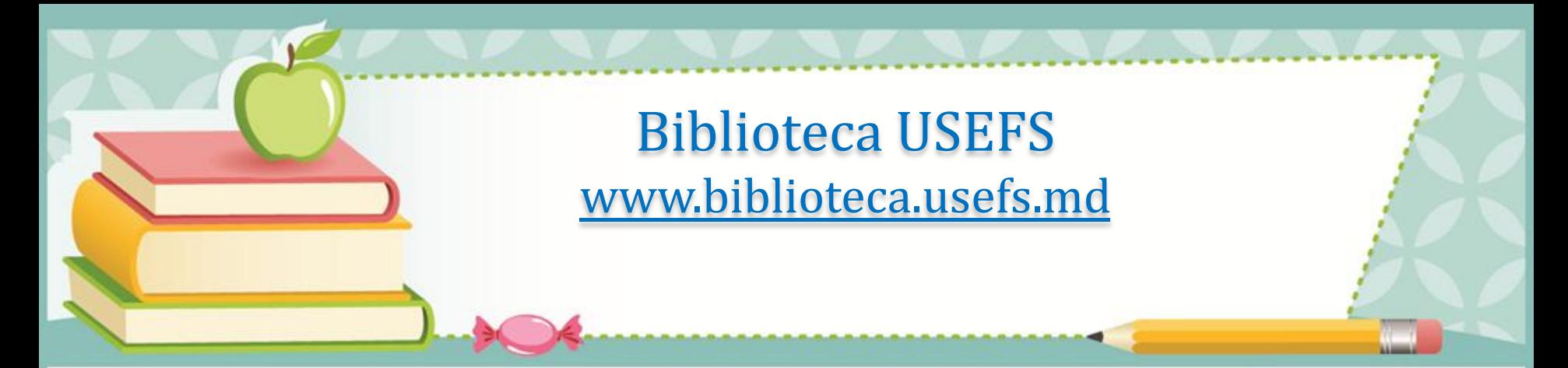

# Crearea şi gestionarea profilului Google Scholar

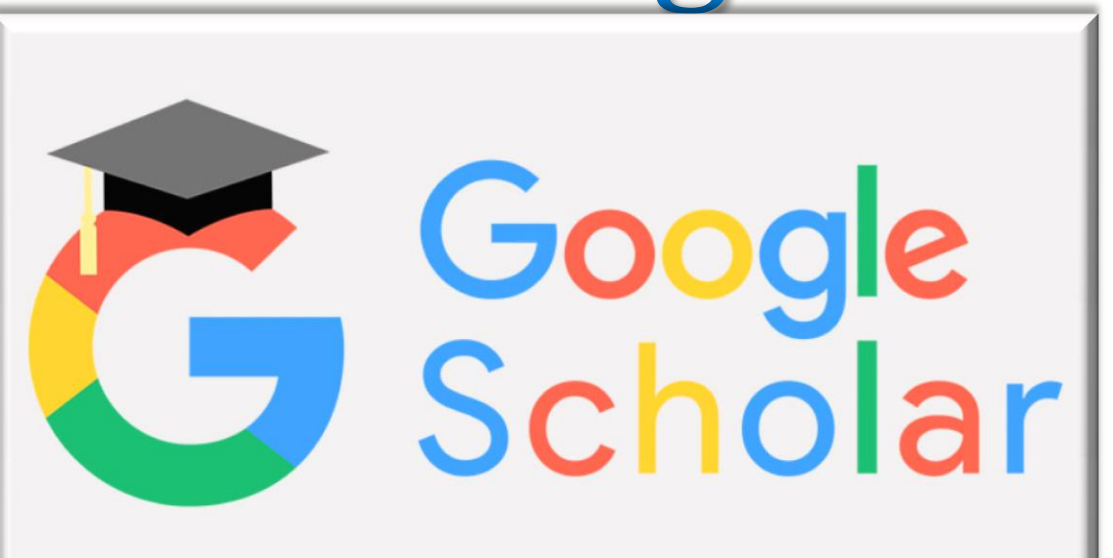

## **Google Academic: posibilități și funcționalități**

**Google Academic** sau **Google Scholar** este un sistem de căutare, disponibil gratuit, care oferă căutări de publicaţii ştiinţifice de tip text-integral în diverse formate şi discipline.

- **Posibilități și funcționalități:**
- • gestionarea propriei pagini / profil;
- • vizualizarea producției ştiințifice a unui autor/cercetător;
- • adăugarea manuală a propriilor publicații;
- • Numărul de referințe bibliografice pentru toate publicațiile, numărul de referințe per an;
- • Indicatori bibliometrici (h-index, i10-h index, numărul de citări per articol)
- Selectarea publicațiilor în funcție de coautori.

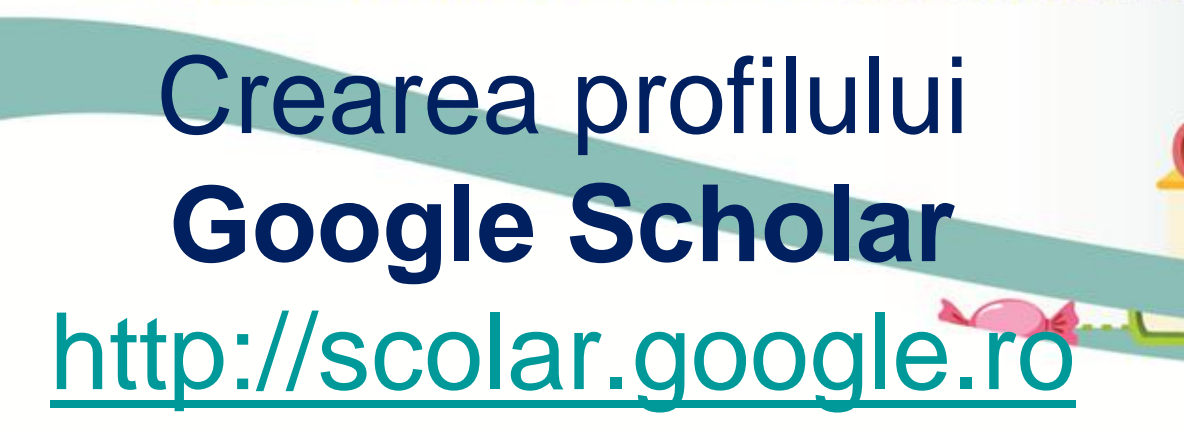

• Din browser (Internet Explorer, Mozila, Chrome, Opera etc.) accesaţi [http://scolar.google.ro](http://scolar.google.ro/)

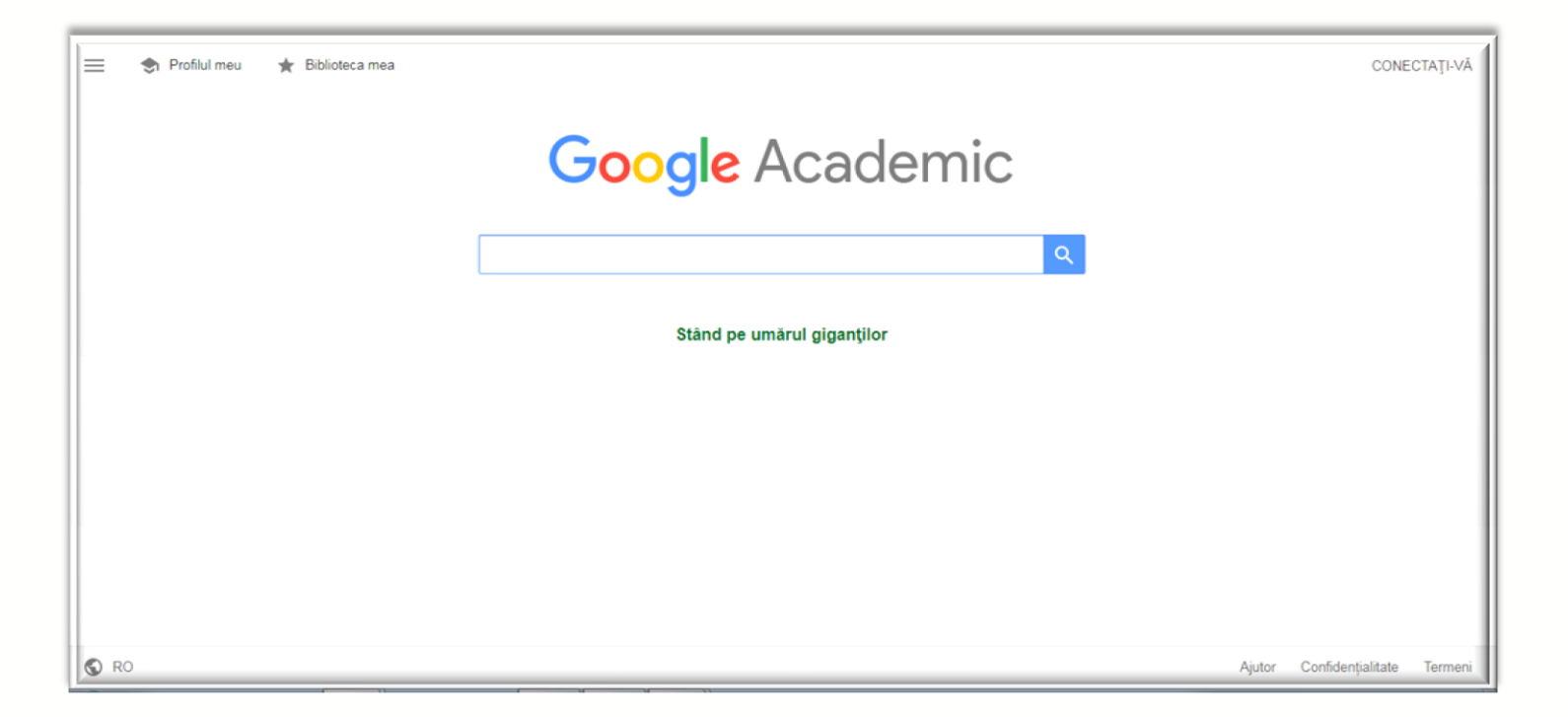

Aveţi nevoie de un cont Google – [http://gmail.com](http://gmail.com/) înainte de începe. Dacă nu aveţi cont Google trebuie să vă creaţi unul. Accesaţi *Creaţi un cont*, selectaţi *Pentru mine*.

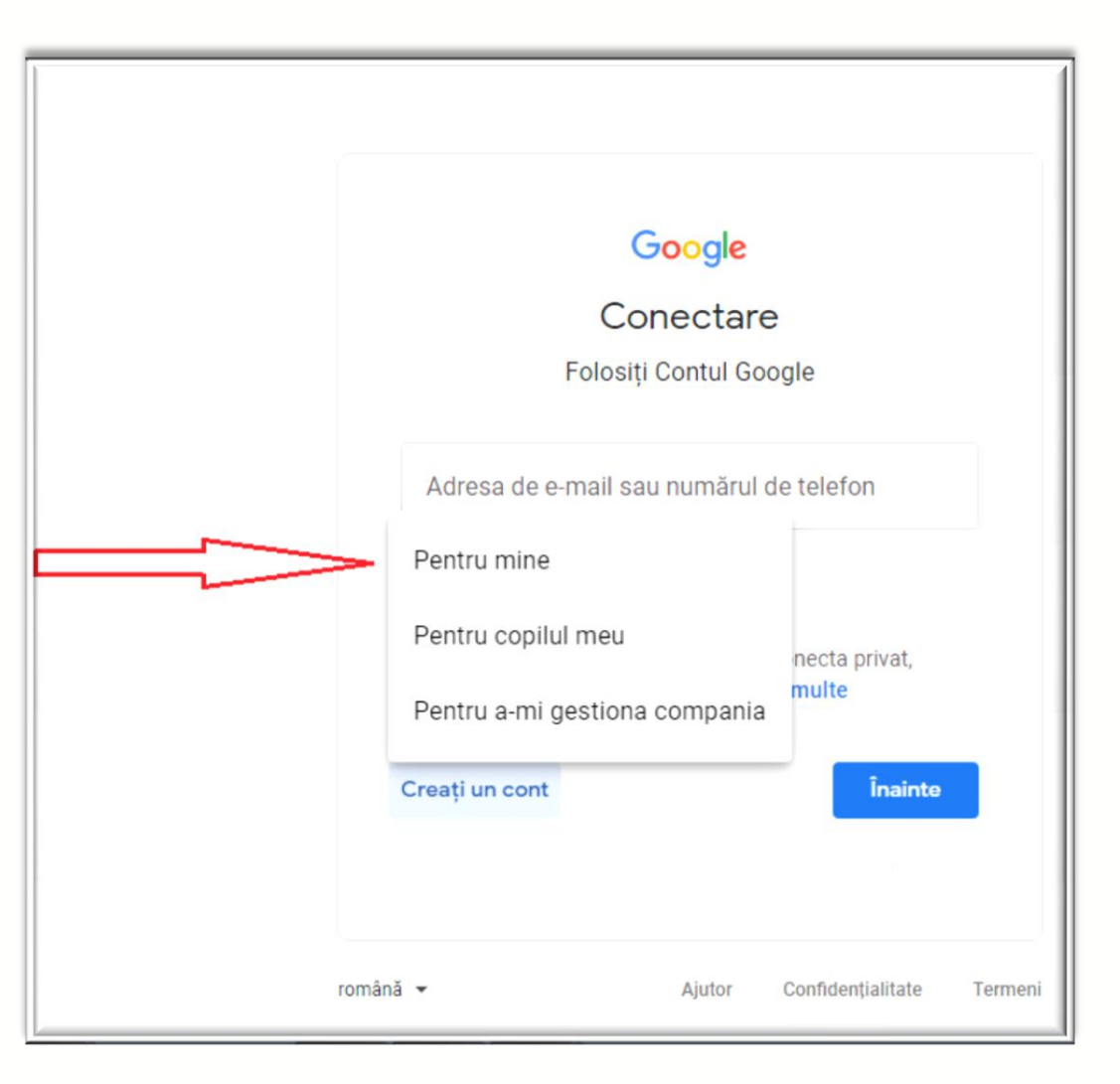

•Completaţi formularul cu datele solicitate, apoi tastaţi Înainte. Câmpurile dedicate *Numelui* şi *Prenumelui* se completează cu numele cu care semnaţi în articolele ştiinţifice

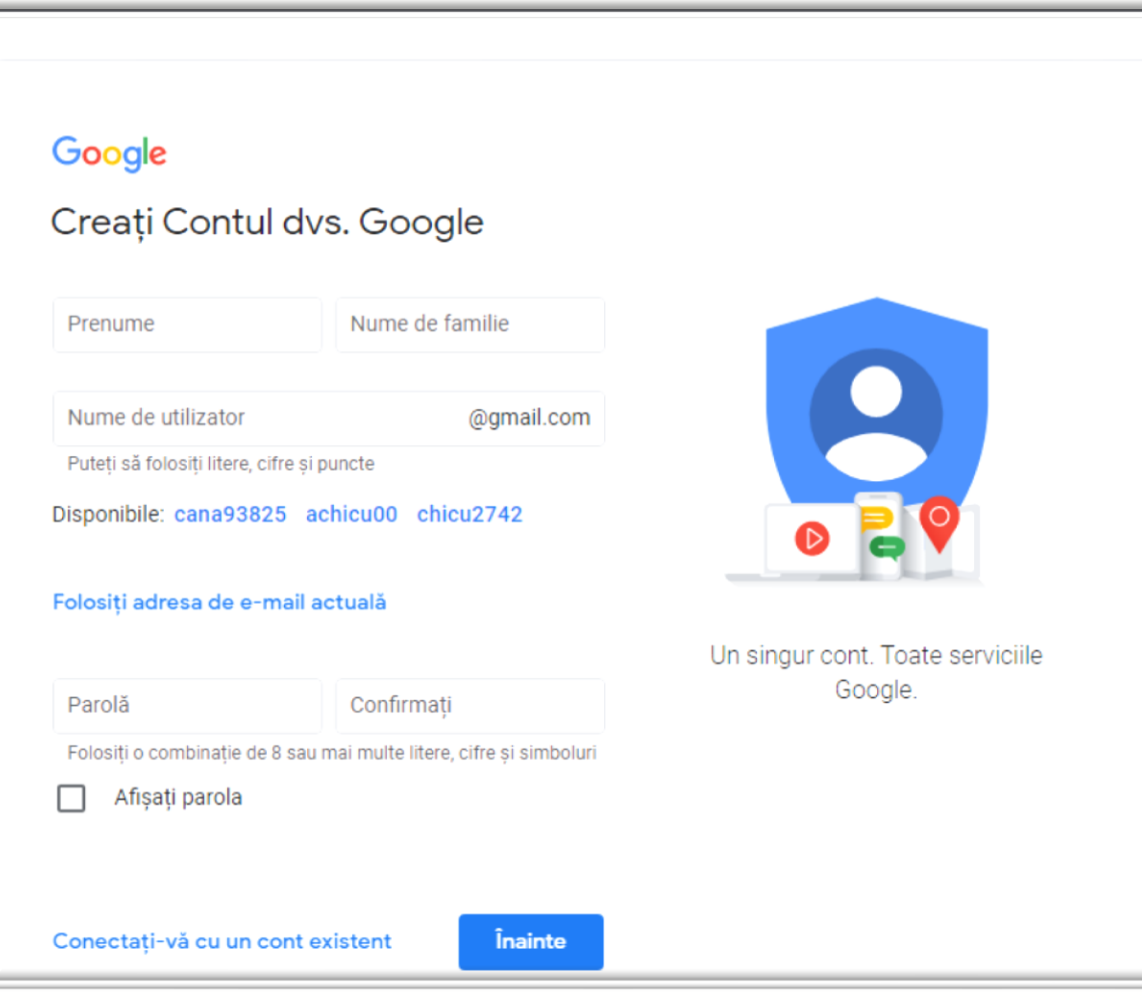

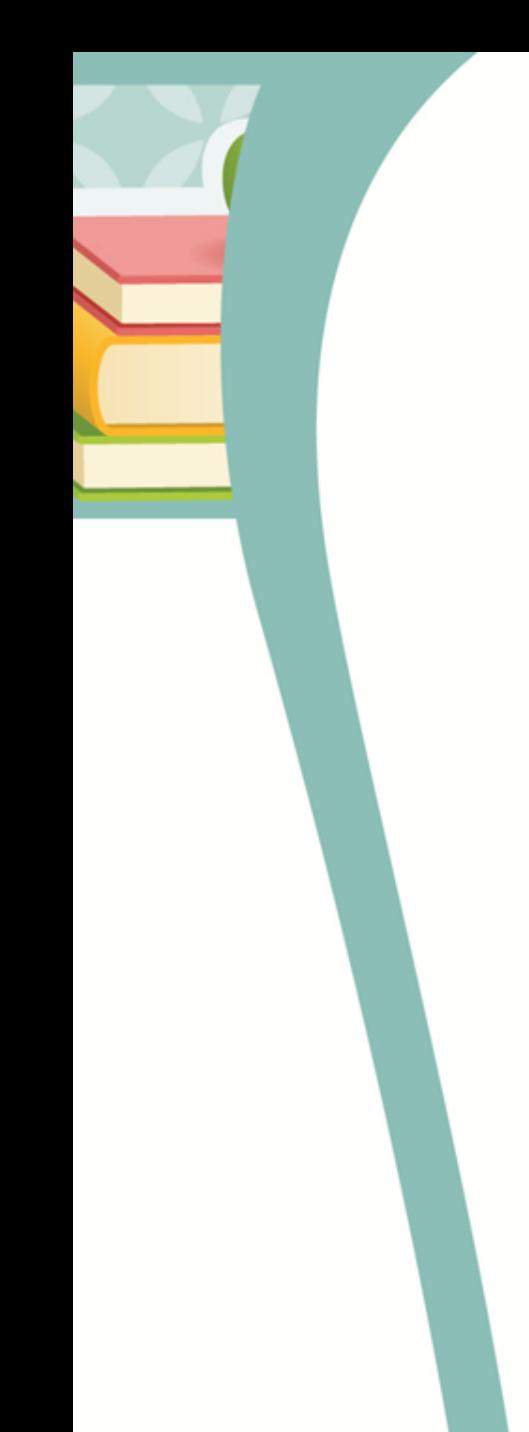

### Completaţi formularul cu datele solicitate, apoi tastaţi *Înainte*

### Google Bine ați venit la Google chicuana.35@gmail.com Număr de telefon (optional) **COL** Google va folosi acest număr numai pentru securitatea contului. Acesta nu va fi vizibil altor persoane. Ulterior, puteti alege dacă permiteți să fie folosit în alte scopuri. \*\*\*\* Adresa de e-mail pentru recuperare (opțional) O vom folosi pentru a vă securiza contul Datele dvs. personale sunt private și în siguranță 7i Lună An Data nașterii Gen Motivul pentru care sunt solicitate aceste informații

### Acceptați Termenii și condițiile prin a tasta Sunt de accord

#### Google

#### Confidențialitate și termeni

Pentru a crea un Cont Google, va trebui să acceptați Termenii si conditiile de mai jos.

În plus, când creati un cont, vă procesăm informatiile conform celor specificate în Politica de confidentialitate inclusiv aceste aspecte

esentiale:

Datele pe care le procesăm când dvs. folosiți Google

- · Când configurați Contul Google, stocăm informatiile pe care ni le oferiti, cum ar fi numele. adresa de e-mail si numărul de telefon.
- · Când folositi serviciile Google pentru lucruri ca scrierea unui mesaj în Gmail sau a unui comentariu la un videoclip pe YouTube, stocăm informatiile pe care le creati.
- · De exemplu, când căutati un restaurant pe Google Maps sau vizionați un videoclip pe YouTube, procesăm informații despre activitatea respectivă, inclusiv informatii ca videoclipul pe care l-ati vizionat, ID-urile dispozitivului, adresele IP, datele asociate cookie-urilor și locația.
- · De asemenea, procesăm tipurile de informații descrise mai sus când folositi aplicatii sau site-uri care utilizează servicii Google ca anunțurile, Analytics și playerul video YouTube.

De ce procesăm aceste date

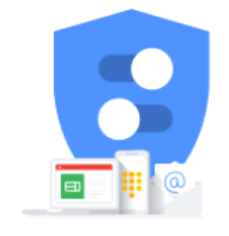

Detineti controlul asupra datelor pe care le colectăm și a modului în care sunt folosite

#### Google

#### Confidențialitate și termeni

#### Combinarea datelor

De asemenea, combinăm datele din serviciile noastre si de pe dispozitivele dvs. pentru aceste scopuri. De exemplu, în functie de setările contului, vă afisăm anunturi bazate pe informatii despre interesele dvs., rezultate din modul în care folositi Căutare și YouTube, și folosim date din trilioane de termeni de căutare pentru a crea modele de corectare ortografică pe care le folosim în toate serviciile Google.

#### Dvs. detineti controlul

În functie de setările contului, este posibil ca unele dintre aceste date să fie asociate Contului Google, iar Google le tratează ca pe informații cu caracter personal. Dvs. puteti să stabiliti cum culegem si cum folosim aceste date, dând clic pe "Mai multe opțiuni", mai jos. Puteți oricând să ajustați comenzile mai târziu sau să vă anulați consimțământul pentru viitor accesând Contul meu (myaccount.google.com).

#### Mai multe opțiuni v

Anulati

Sunt de acord

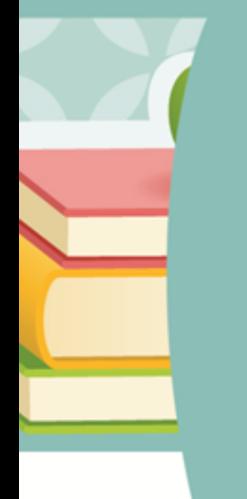

### După autentificare, accesați http://scolar.google.ro și tastați Conectați-vă

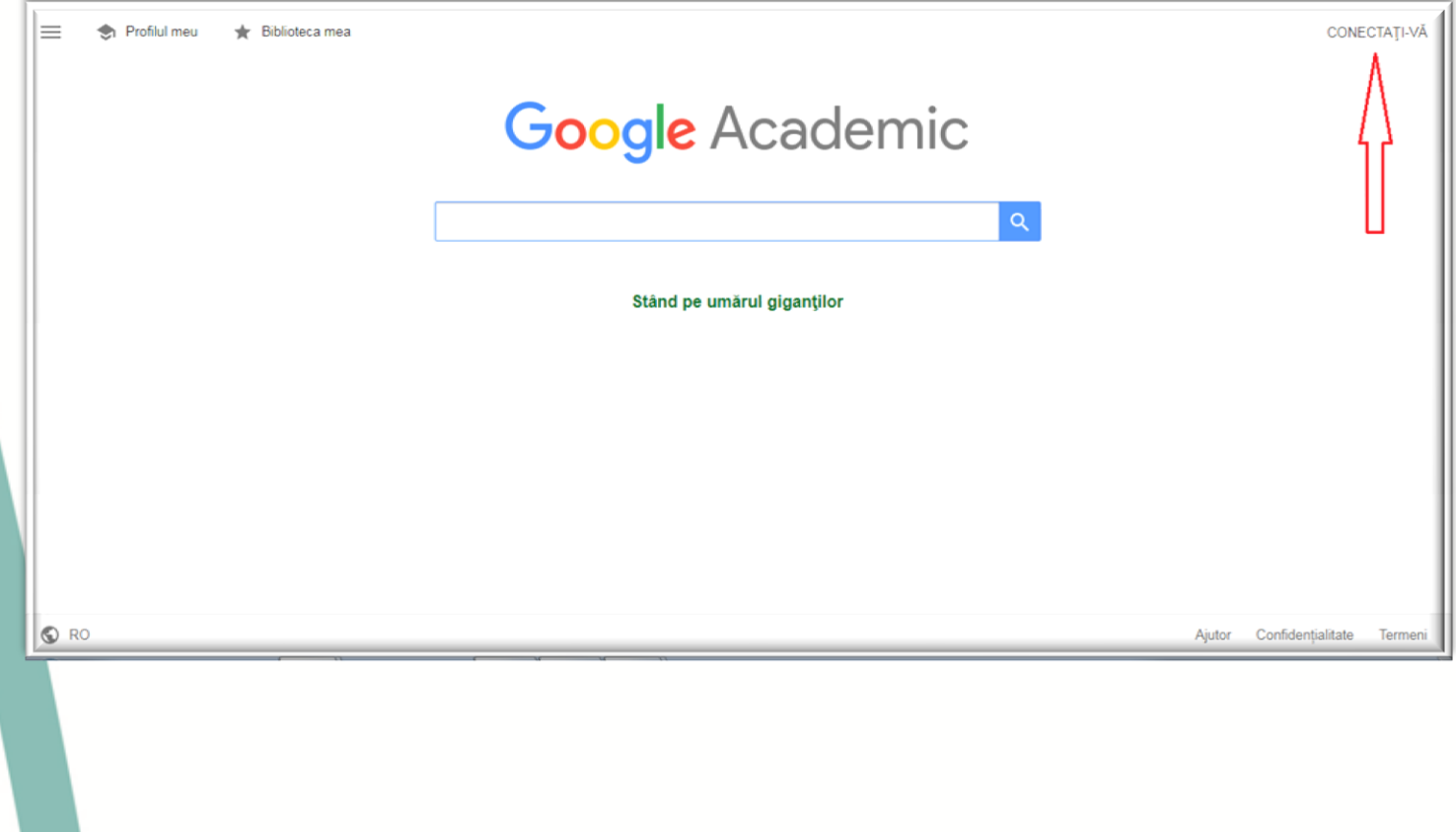

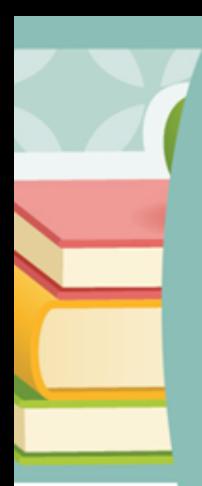

### Introduceţi datele de identificare (e-mail şi parola)

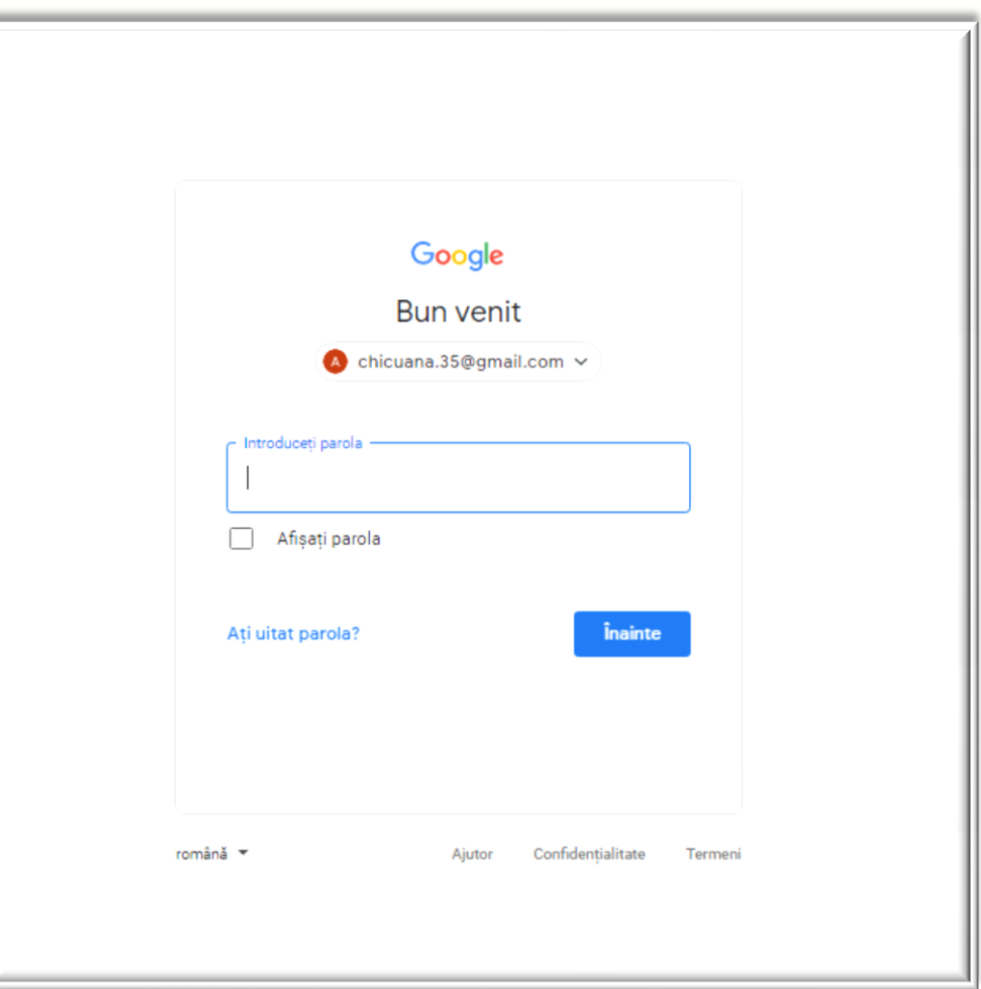

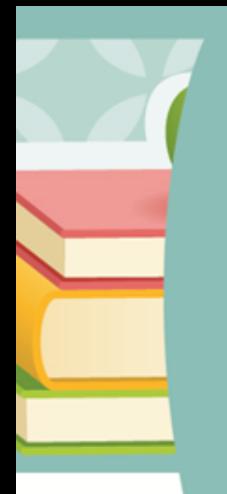

### Click pe *Profilul meu*

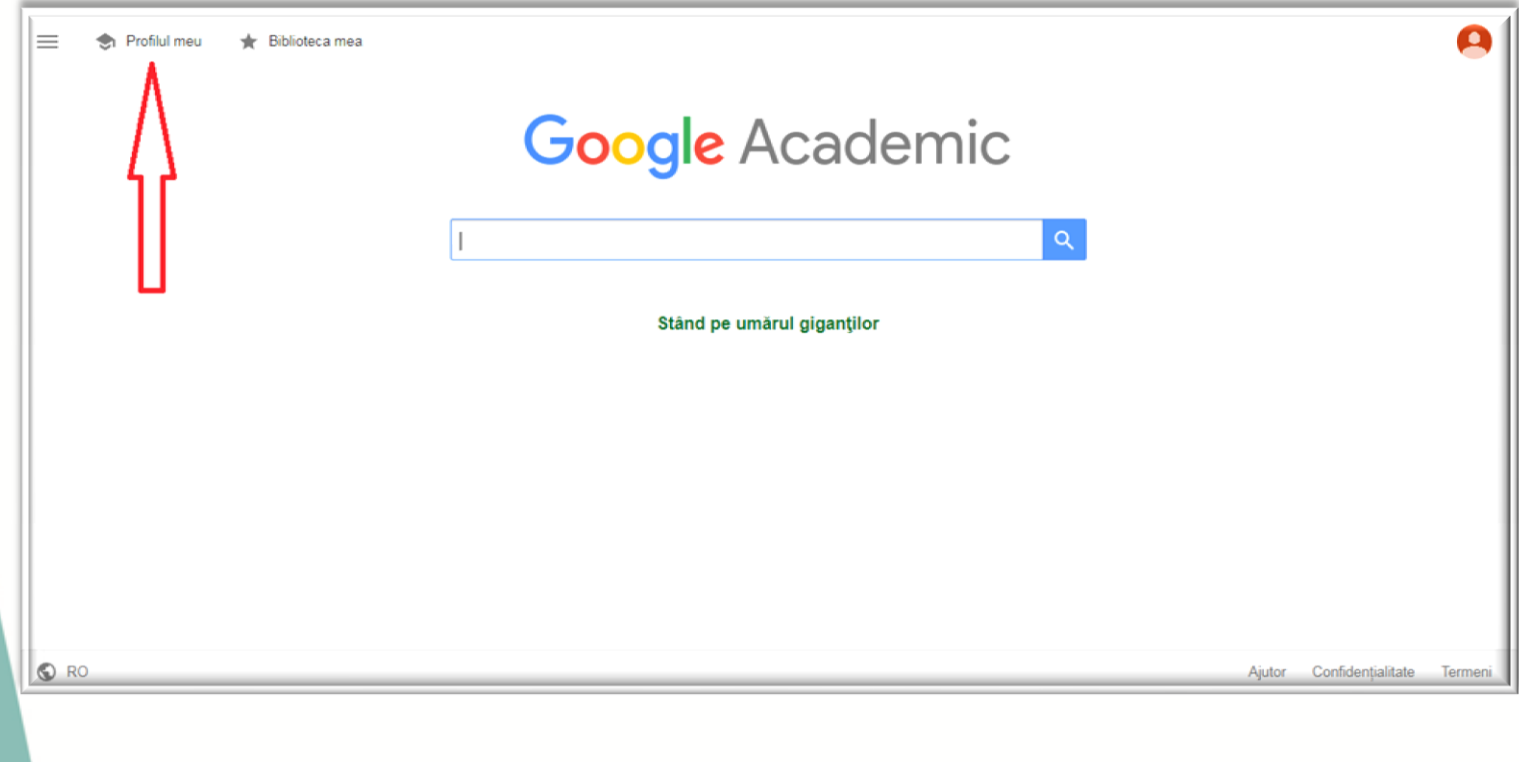

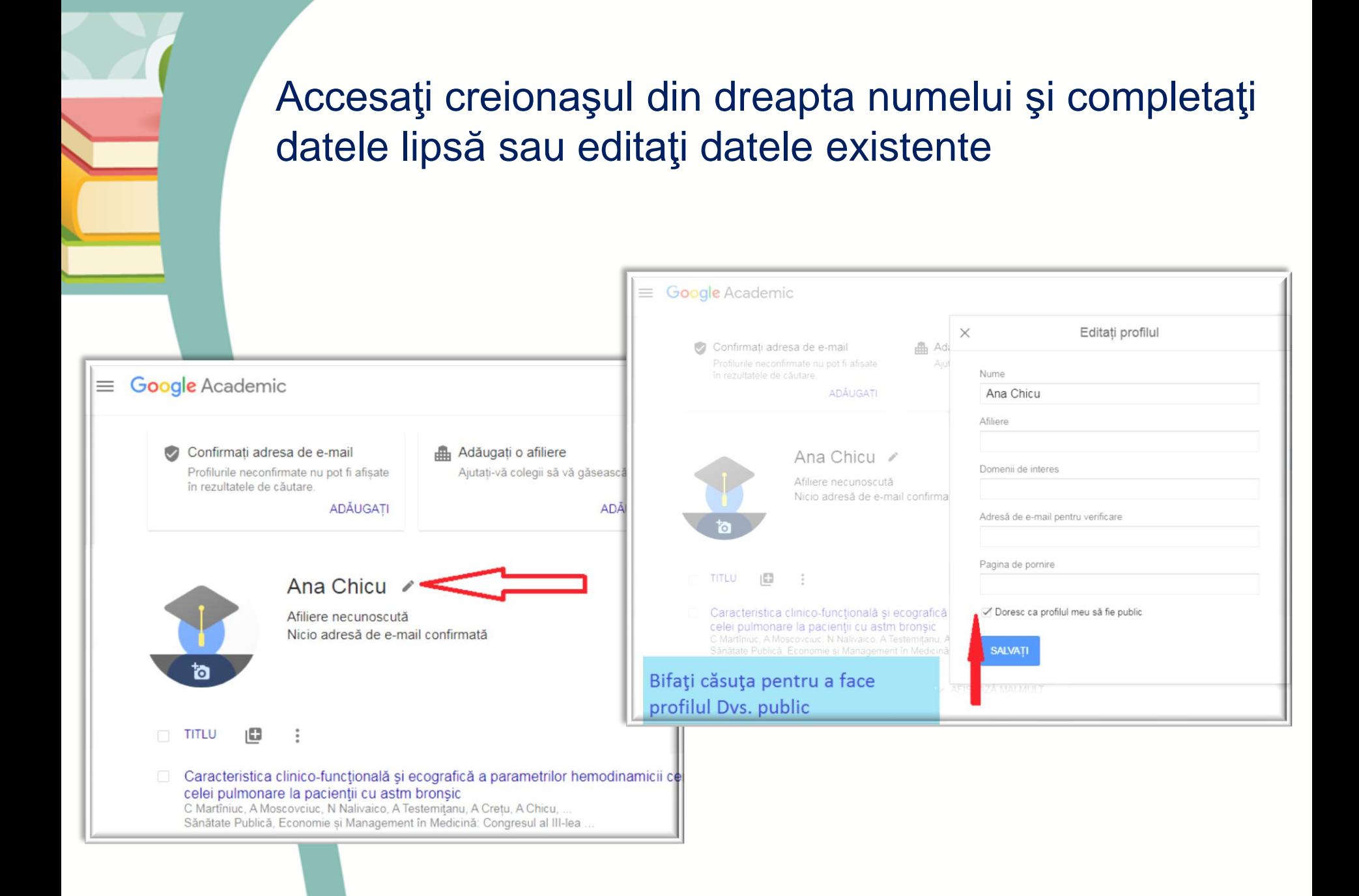

### Profilul Google Scholar [http://scolar.google.ro](http://scolar.google.ro/)

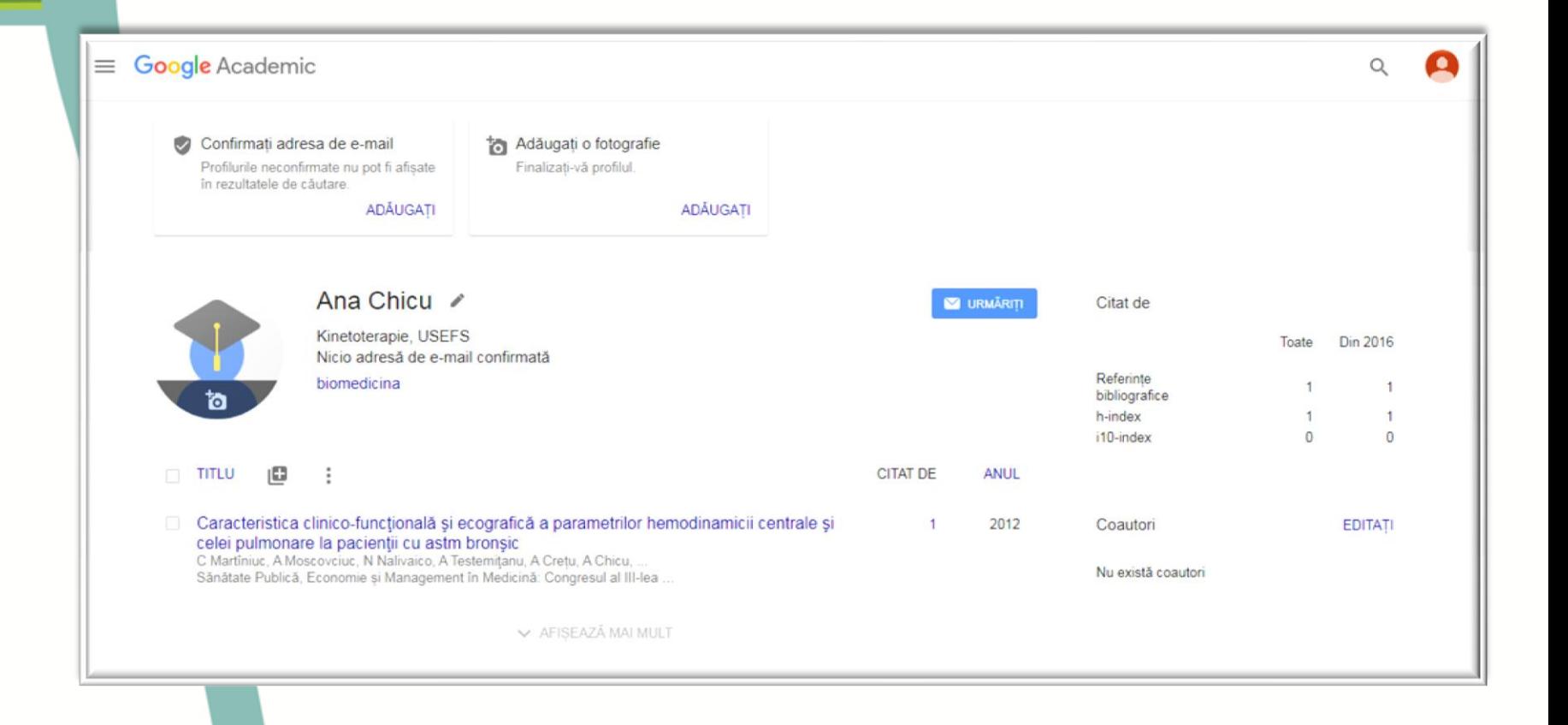

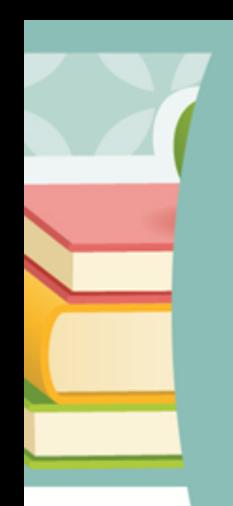

### Consultaţi serviciul Support Google Scholar [http://support.google.com](http://support.google.com/)

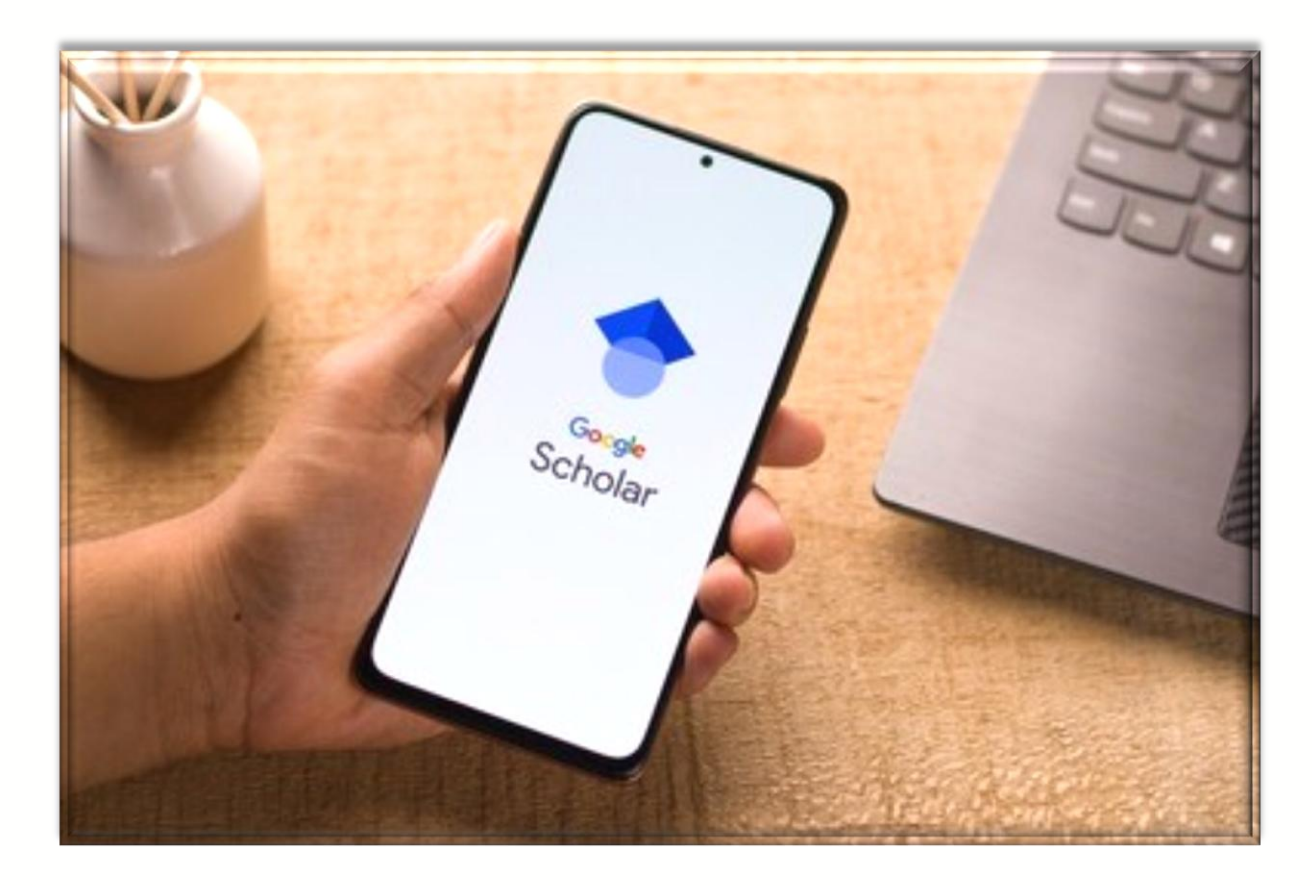

Elaborat: Silvia Timofti biblioteca.usefs@gmail.com